## **Copying OSLC query results to a modeling tool as SysML Requirements**

To copy OSLC query results to a modeling tool as SysML Requirements, you must set up an IBM<sup>®</sup> Rational<sup>®</sup> DOORS<sup>®</sup> Next Generation Data Source and query the Data Source using OSLC query syntax. When you have the query results, you can copy them into your modeling tool as SysML Requirements.

To copy OSLC query results to a modeling tool as SysML Requirements

- 1. Complete the steps of [creating OSLC queries.](https://docs.nomagic.com/display/CDH190SP4/Creating+OSLC+queries)
- 2. From the OSLC query results, drag the matching query tree to the Containment tree of the modeling tool.

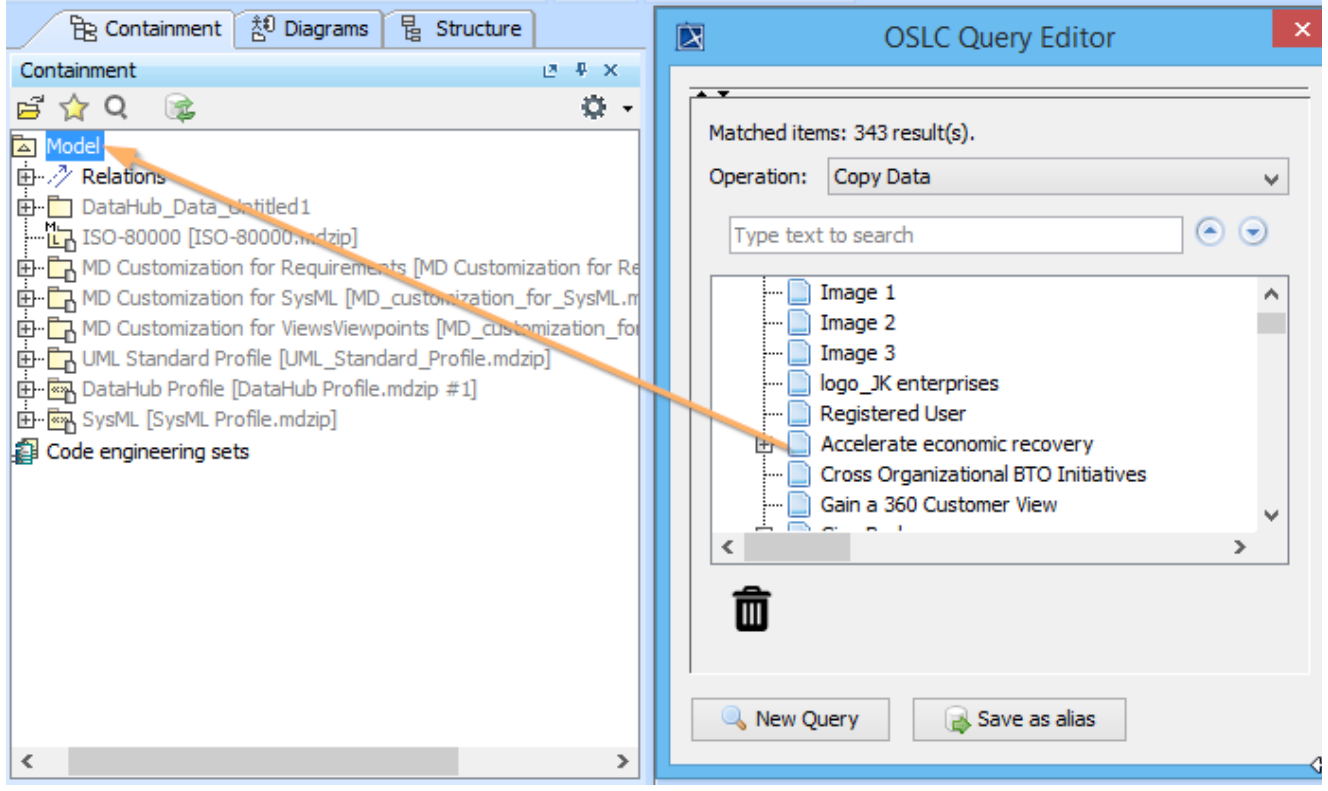

2. The **Copy Data** dialog opens. From the target type list in the **MagicDraw Side** group, choose **Extended Requirement**. Click **OK**.

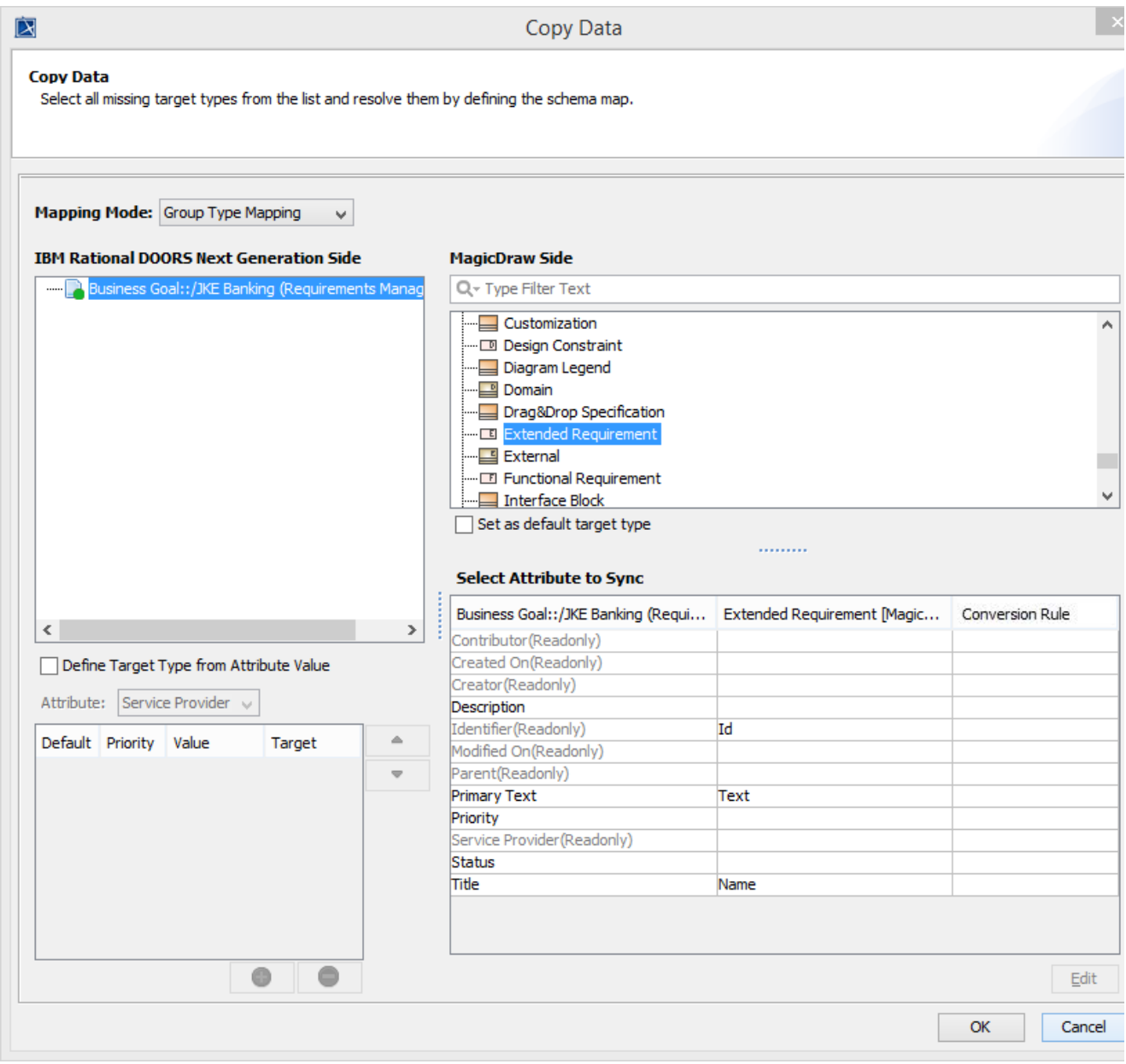

The result of the copy is shown in the MagicDraw Containment tree.

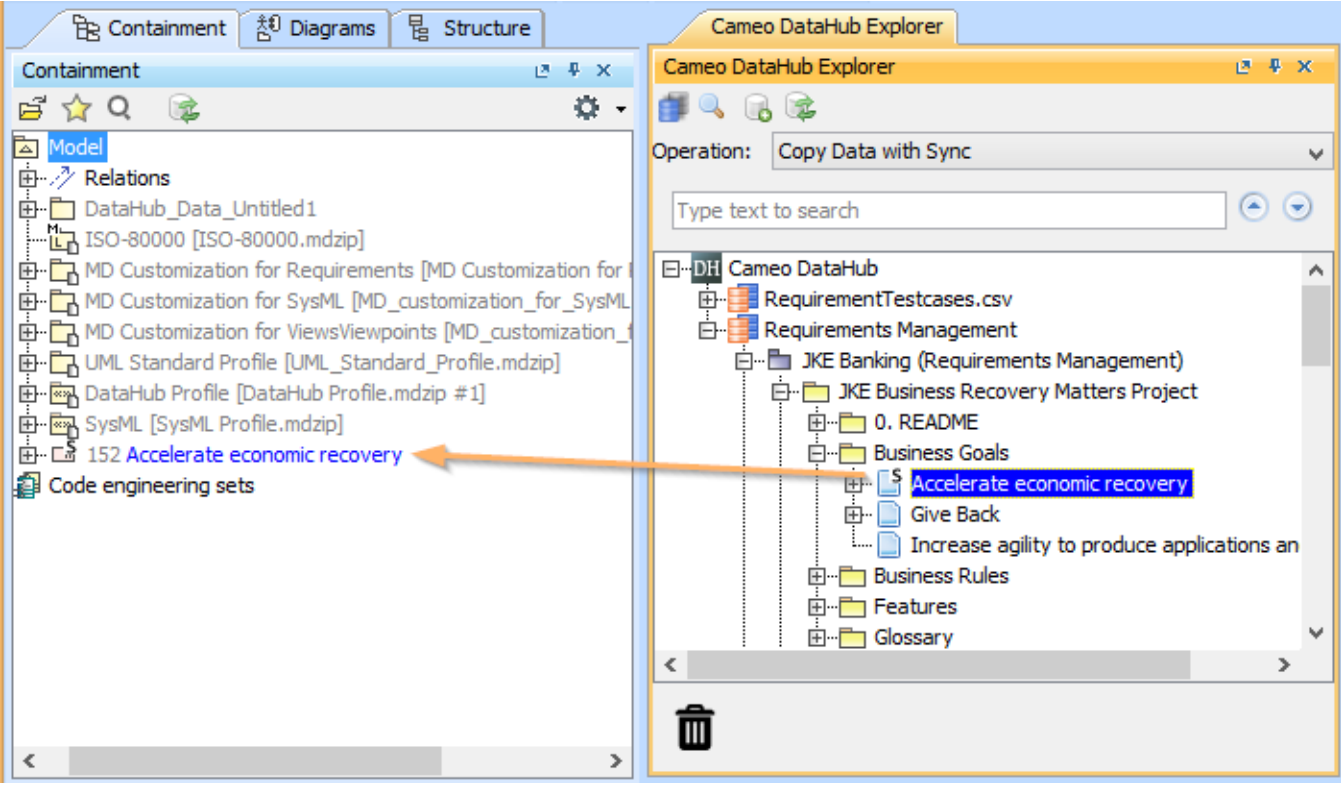

The result of the copied OSLC query in the MagicDraw Containment tree.

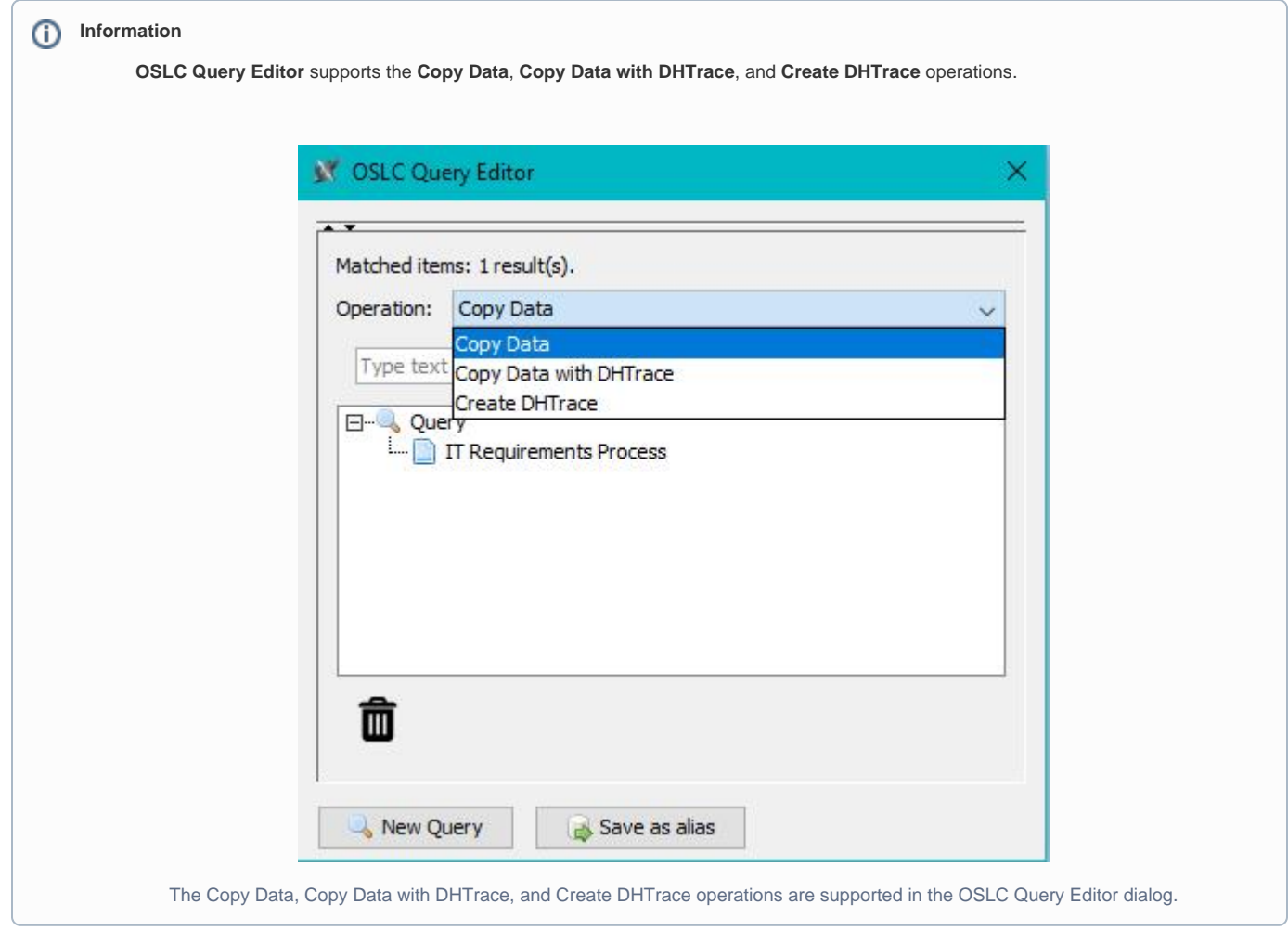